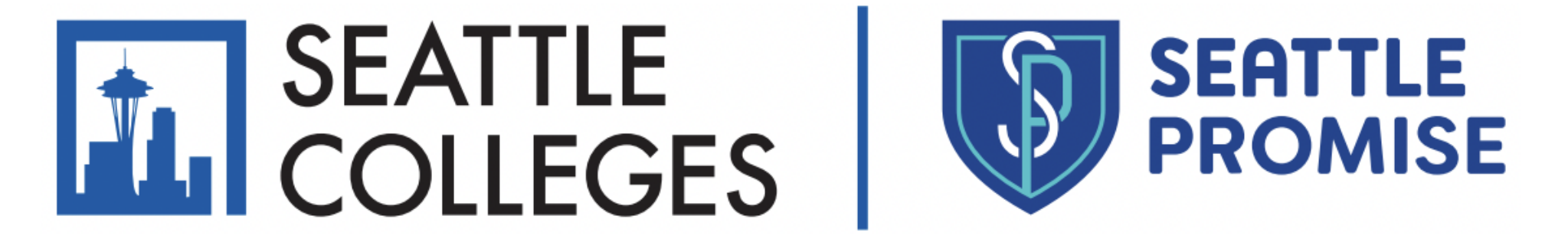

# Requesting Part-Time Status

Log into [Starfish](https://seattlecolleges.starfishsolutions.com/starfish-ops/support/login.html) & click the stacked icon in the upper left corner

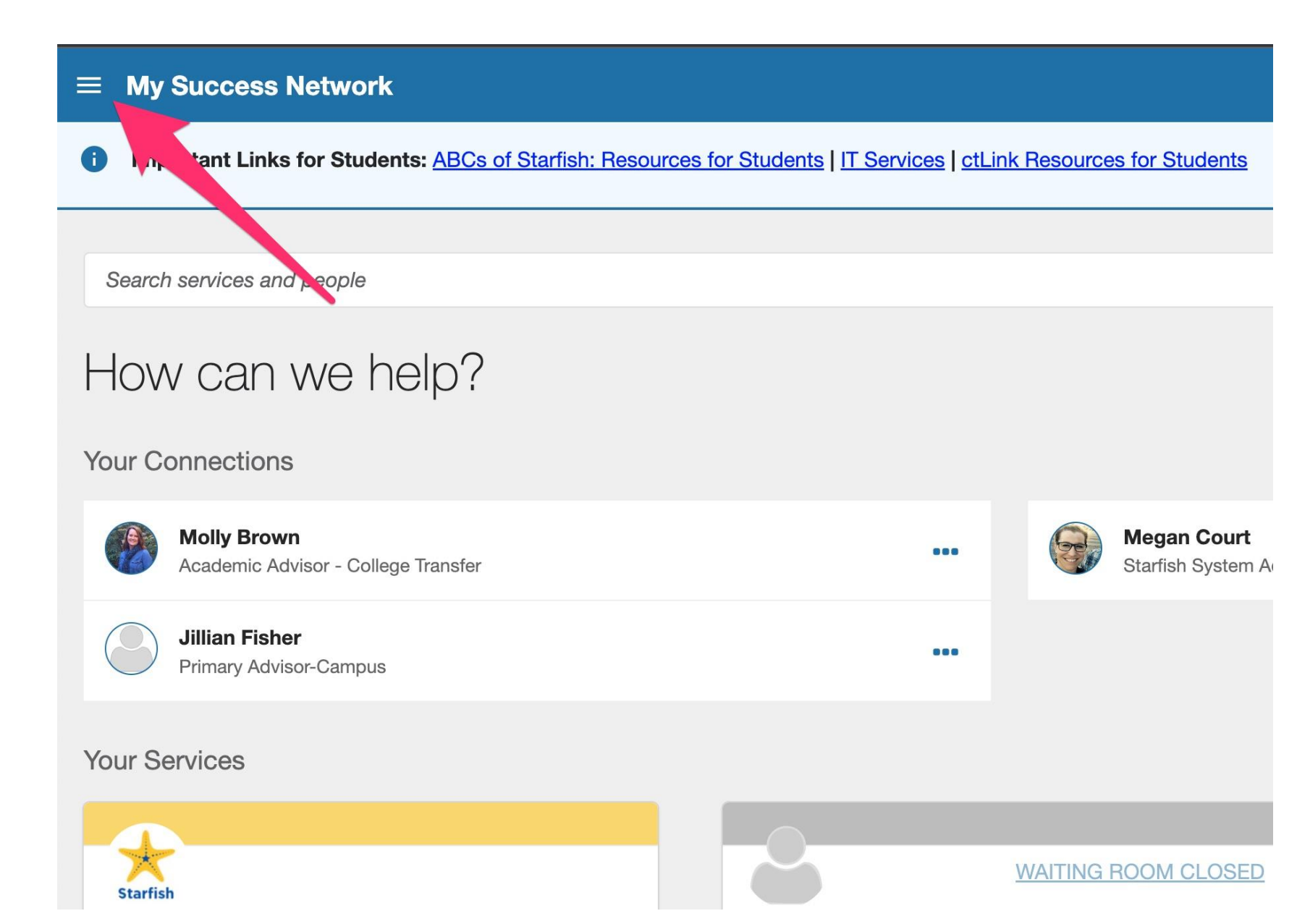

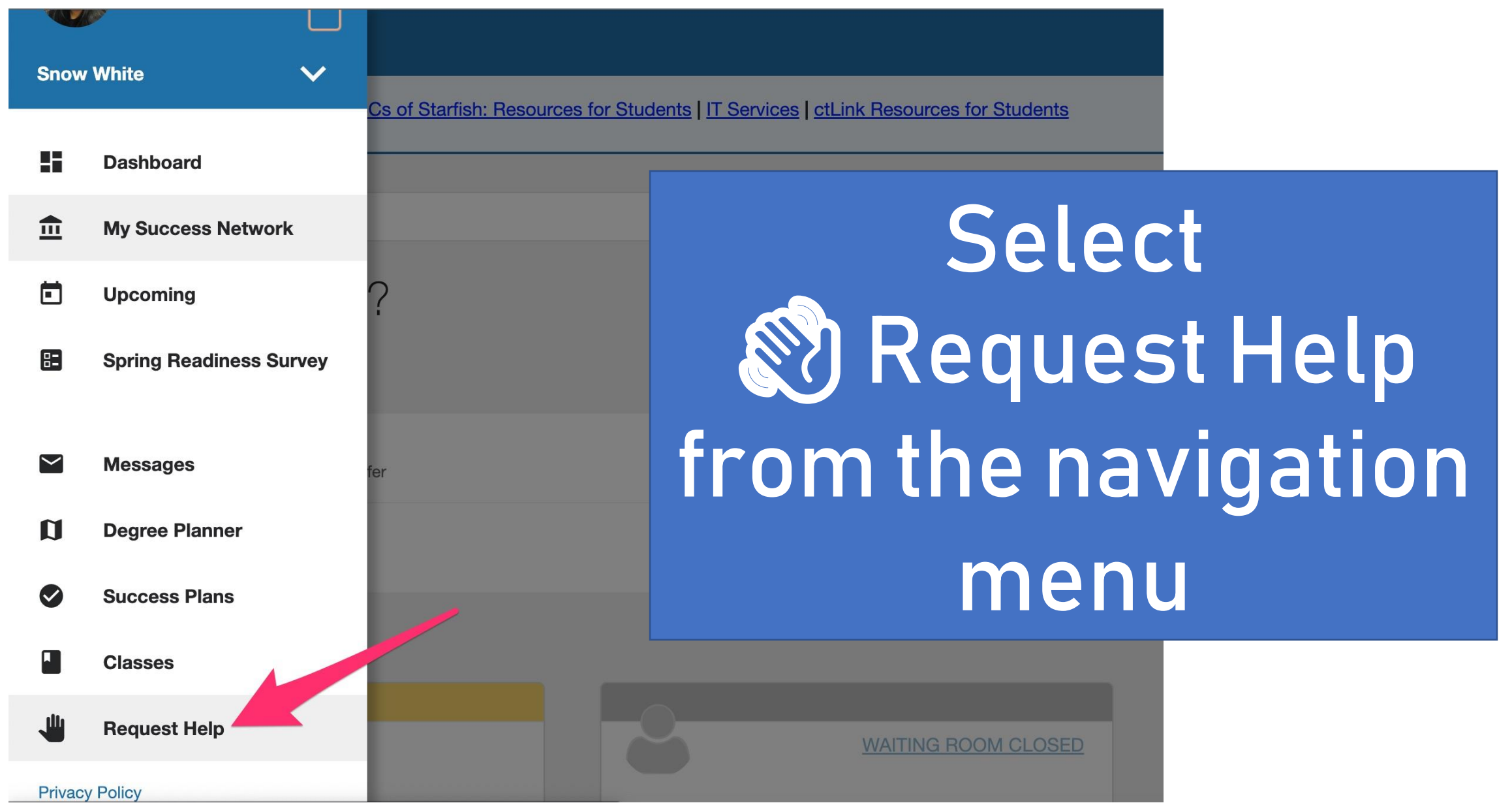

#### $\equiv$  Request Help

#### Need assistance with something?

Need assistance? Complete the form below to get started. We encourage you to be proactive in a can be successful!

![](_page_3_Picture_3.jpeg)

\* Type of help needed<br>Select the type of help needed

Seattle Promise: I'm requesting to be less than full-time (1-11 credits)

Seattle Promise students! Use this item to submit a request to be less than full-time. You can request to enroll part time for the following reasons: Medical reasons, Financial reasons, Academic Stress, Personal reasons such needing to take care of family, and Classes that you need are not offered this quarter.

Seattle Promise: I'm requesting to defer (0 credits)

Seattle Promise students! Use this item to submit a request to defer. You can request to defer for the following reasons: Medical reasons, Financial reasons, Academic Stress, Personal reasons such

## Select the option

# Seattle Promise: I'm requesting to be less than fulltime

#### Need assistance with something?

Need assistance? Complete the form below to get started. We encourage you to be proactive in seeking help on our campus. We believe you can be successful!

#### \* Type of help needed

![](_page_4_Picture_54.jpeg)

send the request.<br>Send the request of the request of the request.

### Complete the form, read the statement in the box, & submit!

**SUBMIT** 

**CLEAR** 

Need assistance? Complete the form below to get started. We encourage you to be proactive in seeking help on our campus. We believe you can be successful!

![](_page_5_Picture_23.jpeg)

### Look for this pop up to confirm your request is in! You'll receive and email & text message too.